# Panther

# Database Driver–Informix

Release 4.25

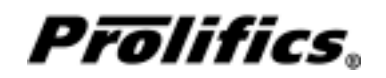

May 2000

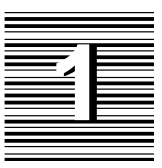

# Database Driver for Informix

This chapter provides documentation specific to Informix. It discusses the following:

- Engine initialization (page 4)
- Connection declaration (page 5)
- **Import conversion (page 6)**
- Formatting for colon-plus processing and binding (page 10)
- $\circ$  Cursors (page 10)
- Errors and warnings (page 12)
- Stored procedures (page 16)
- Database transaction processing (page 18)
- Transaction manager processing (page 21)
- Informix-specific DBMS commands (page 22)
- Command directory for Prolifics for Informix (page 32)

This document is designed as a supplement to information found in the *Developer's Guide*.

# Initializing the Database Engine

Database engine initialization occurs in the source file dbiinit.c. This source file is unique for each database engine and is constructed from the settings in the makevars file. In Prolifics for Informix, this results in the following vendor\_list structure in dbiinit.c:

```
static vendor_t vendor_list[] =
{
   {"informix", dm_infsup, DM_DEFAULT_CASE ,(char *) 0},
   \{ (char *) 0, (int (*)()) 0, (int) 0, (char *) 0 \}};
```
The settings are as follows:

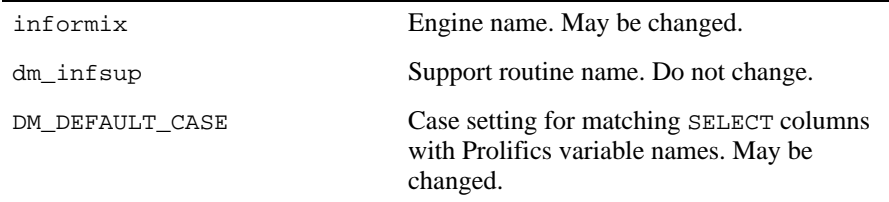

For Prolifics for Informix, the settings can be changed by editing the makevars.inf file.

#### **Engine Name**

You can change the engine name associated with the support routine  $dm\_infsup$ . The application then uses that name in DBMS ENGINE statements and in WITH ENGINE clauses. For example, if you wish to use "tracking" as the engine name, change the following parameter in the makevars.inf file:

INF\_ENGNAME=tracking

If the application is accessing multiple engines, it makes Informix the default engine by executing:

DBMS ENGINE informix-engine-name where *informix-engine-name* is the string used in vendor list. For example, DBMS ENGINE informix or DBMS ENGINE tracking

#### **Support Routine Name**

dm\_sup is the name of the support routine for Informix. This name should not be changed.

#### **Case Flag**

The case flag, DM\_DEFAULT\_CASE, determines how Prolifics's database drivers use case when searching for Prolifics variables for holding SELECT results. This setting is used when comparing Informix column names to either a Prolifics variable name or to a column name in a DBMS ALIAS statement.

Informix is case insensitive. Regardless of the case in a SQL statement, Informix creates all database objects—tables, views, columns, etc.—with lower case names. For Informix, the DM\_DEFAULT\_CASE setting is treated as DM\_FORCE\_TO\_LOW-ER\_CASE. Because Informix uses only lower case, the DM\_FORCE\_TO\_LOW-ER\_CASE setting is the same as DM\_PRESERVE\_CASE. For either of these flags, Prolifics attempts to match Informix column names to lower case Prolifics variables when processing SELECT results. If your application is using this default, use lower case names when creating Prolifics variables.

If you wish to use upper case variable names, substitute the u option in the makevars file that sets the DM\_FORCE\_TO\_UPPER\_CASE flag.

INF\_INIT=u

If you edit makevars.inf, you must remake your Prolifics executables. For more information on engine initialization, refer to Chapter 7 in the *Developer's Guide*.

# Connecting to the Database Engine

Informix allows your application to use one or more connections. The application can declare any number of named connections with DBMS DECLARE CONNECTION statements, up to the maximum number permitted by the server.

The following options are supported for connections to Informix:

*Table 1. Database connection options.*

| Option          | Argument      |
|-----------------|---------------|
| <b>USER</b>     | user-name     |
| <b>SERVER</b>   | server-name   |
| <b>DATABASE</b> | database-name |
| PASSWORD        | password      |
| DB_PATH         | database-path |
| HOST            | host-name     |
| PROTOCOL        | protocol-type |
| SERVICE         | service       |

For UNIX, DATABASE, which specifies the database name, is the only option.

For Windows, you have the USER, PASSWORD, DATABASE, DB\_PATH, HOST, PROTOCOL, and SERVICE options.

USER and PASSWORD are the user name and password for your account on the host computer.

DATABASE specifies the database name, and DB\_PATH specifies the database path.

HOST specifies a character string to identify the host computer with which you establish a connection.

PROTOCOL is the name of the protocol used by your network.

SERVICE is the service name that the remote database server uses to listen to all incoming requests.

Note that you can declare a connection without the DATABASE option if you set the database with DBMS SQL DATABASE database-name.

Additional keywords are available for other database engines. If those keywords are included in your DBMS DECLARE CONNECTION command for Informix, it is treated as an error.

# Importing Database Tables

The Import⇒Database Objects option in the screen editor creates Prolifics repository entries based on database tables in an Informix database. When the

import process is complete, each selected database table has a corresponding repository entry screen.

In Prolifics for Informix, the following database objects can be imported as repository entries:

- $\Omega$  database tables
- database views
- synonyms

After the import process is complete, the repository entry screen contains:

- $\Omega$  A widget for each column in the table, using the column's characteristics to assign the appropriate widget properties.
- $\Omega$  A label for each column based on the column name.
- A table view named for the database table, database table view, or synonym.
- Links that describe the relationship between table views.

Each import session allows you to display and select up to 1000 database tables. Each database table can have up to 255 columns. If your database contains more than 1000 tables, use the filter to control which database tables are displayed.

#### **Table Views**

A table view is a group of associated widgets on an application screen. As a general rule, the members of a table view are derived from the same database table. When a database table is first imported to a Prolifics repository, the new repository screen has one table view that is named after the database table. All the widgets corresponding to the database columns are members of that table view.

The import process inserts values in the following table view properties:

- Name The name of the table view, generally the same as the database table.
- $\Omega$  Table The name of the database table.
- $\Omega$  Primary Keys The columns that are defined as primary keys for the database table.
- $\odot$  Columns A list of the columns in the database table is displayed when you click on the More button. However, this list is for reference only. It cannot be edited.

 $\Omega$  Updatable — A setting that determines if the data in the table can be modified. The default setting for Updatable is Yes.

For each repository entry based on a database view, the primary key widgets must be available if you want to update data in that view. To do this, check that the Prolifics table view's Primary Keys property is set to the correct value. Then, the widgets corresponding to the primary keys must be members of either the Prolifics table view or one of its parent table views. For repository entries based on database tables, this information is automatically imported.

## **Links**

Links are created from the foreign key definitions entered in the database. If you are working with a version of Informix that does not support foreign keys, you must create the links needed by the transaction manager manually if the application screen contains more than one table view.

If you are using the screen wizard to create screens, the links must also be added to the repository entries in order for the wizard to allow more than one table view in each section of a screen.

Refer to Chapter 30 in the *Developer's Guide* for more information on links.

#### **Widgets**

A widget is created for each database column. The name of the widget corresponds to the database column name. The Inherit From property is set to @DATABASE indicating that the widget was imported from the database engine. The Justification property is set to Left. Other widget properties are assigned based on the data type.

The following table lists the values for the C Type, Length, and Precision properties assigned to each Informix data type.

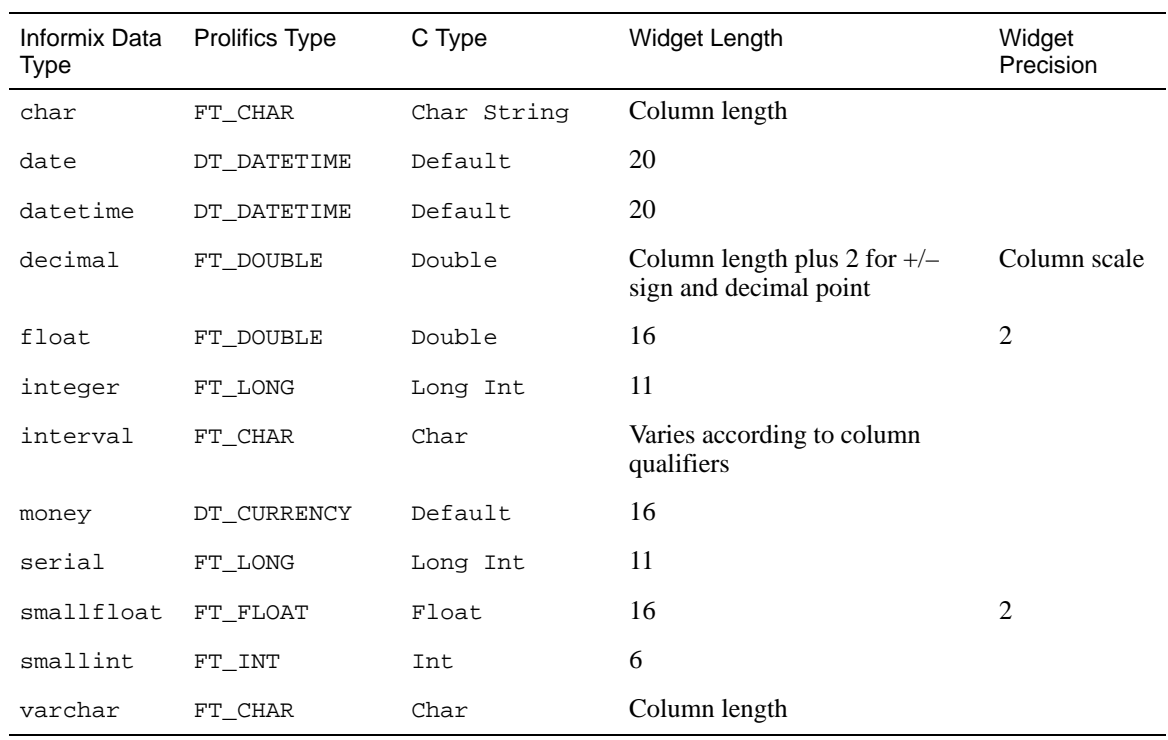

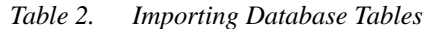

Precision in Informix is equivalent to length in Prolifics, and scale in Informix is equivalent to precision in Prolifics.

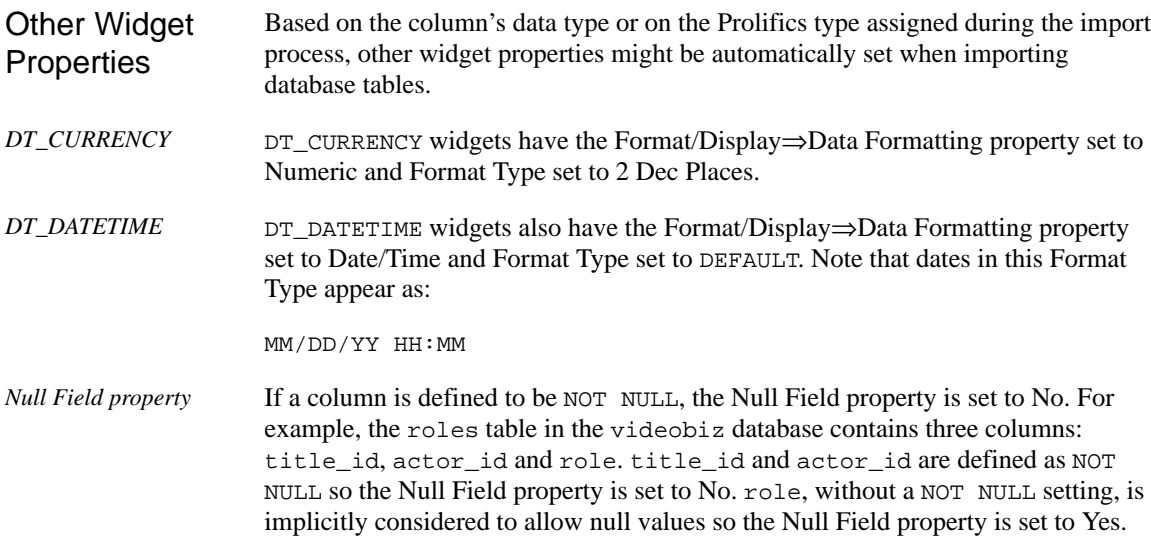

For more information about usage of Prolifics type and C type, refer to Chapter 29 of the *Developer's Guide*.

# Formatting for Colon Plus Processing and Binding

This section contains information about the special data formatting that is performed for the engine. For general information on data formatting, refer to Chapter 29 in the *Developer's Guide*.

#### **Formatting Dates**

Informix supports three types of date data types:

# Declaring Cursors

When a connection is declared to an Informix engine, Prolifics automatically declares a default cursor for SQL SELECT statements executed with the JPL command DBMS SQL. For all non-SELECT operations performed with DBMS SQL, Prolifics uses Informix's EXECUTE IMMEDIATE feature rather than another default cursor. If the application needs to select multiple rows and update the rows one at a time, the application does not need to declare named cursors.

If you use Informix 5, SELECT cursors can be either HOLD cursors or non-HOLD cursors. If the cursor is a HOLD cursor, it maintains its positioning information while other cursors perform INSERT, UPDATE, and DELETE statements. This allows you to fetch additional data with DBMS CONTINUE after committing or rolling back another transaction. If a cursor is a non-HOLD cursor, it is closed at the end of a transaction. Informix closes all non-HOLD cursors when it commits or rolls back a transaction.

By default, Prolifics for Informix declares all cursors as HOLD cursors. To cause all subsequently declared cursors to be non-HOLD cursors, issue the following command:

DBMS SET HOLD\_DEFAULT OFF

This can be reversed and cause cause all subsequently declared cursors to be HOLD cursors by issuing the following:

DBMS SET HOLD\_DEFAULT ON

Both of these commands affect only cursors declared after the command is executed. Currently active cursors are not affected.

In addition, you can set the HOLD behavior for an individual cursor with this command:

DBMS [WITH CURSOR *cursor-name]* SET HOLD OFF

If the command is issued for the default cursor, all subsequent SELECT statements are with non-HOLD cursors. If the command is issued on a named cursor, then all subsequent executions and declarations of SELECT statements on the cursor are on a non-HOLD cursor. To restore the default behavior, issue the following command:

```
DBMS [WITH CURSOR cursor-name ] SET HOLD ON
```
For Informix 5, Prolifics does not put any limit on the number of cursors an application can declare to an Informix engine. For previous versions, Prolifics defines 10 cursors for an application accessing Informix. It reserves one for itself (i.e., the "default" cursor); the other nine are available for the application's use. If the application attempts to declare a tenth cursor, Prolifics returns the DM\_MANY\_CURSORS error. In this case, the application must close a cursor using DBMS CLOSE CURSOR before it can declare a new one. If nine cursors are not enough for your application, please contact JYACC Technical Support.

For more information on cursors, refer to Chapter 27 in the *Developer's Guide*.

# Scrolling

Informix has native support for non-sequential scrolling in a select set. This capability is available on any cursor. As an alternative, you can switch to Prolifics scrolling. Both systems allow you to use the following commands:

DBMS [WITH CURSOR *cursor-name]* CONTINUE\_BOTTOM DBMS (WITH CURSOR *cursor-name* ) CONTINUE\_TOP DBMS [WITH CURSOR *cursor-name* ] CONTINUE UP For native scrolling, use this command: DBMS [WITH CURSOR cursor-name ] SET BUFFER 1 To turn off native scrolling, use this command: DBMS (WITH CURSOR *cursor-name* ] SET BUFFER 0

Then, set Prolifics scrolling with this command:: DBMS [WITH CURSOR cursor-name ] STORE FILE [ filename ] To turn off Prolifics scrolling and close the continuation file, use this command: DBMS [WITH CURSOR *cursor-name* ] STORE or close the Prolifics cursor with DBMS CLOSE CURSOR. With Informix-based scrolling, Informix maintains a temporary table to hold the select set. With Prolifics-based scrolling, Prolifics maintains a temporary binary

file to hold the select set. A cursor using Informix-based scrolling cannot use the SQL syntax SELECT FOR UPDATE. Use Prolifics-based scrolling if you need SELECT FOR UPDATE.

For more information on scrolling, refer to Chapter 28 in the *Developer's Guide*.

# Error and Status Information

Prolifics uses the global variables described in the following sections to supply error and status information in an application. Note that some global variables can not be used in the current release; however, these variables are reserved for use in other engines and for use in future releases of Prolifics for Informix.

#### **Errors**

Prolifics initializes the following global variables for error code information:

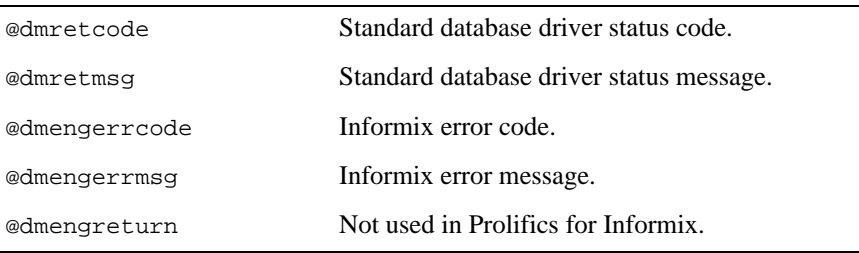

In Prolifics for Informix, @dmengerrcode and @dmengerrmsg are arrays that contain both Informix and ISAM information.

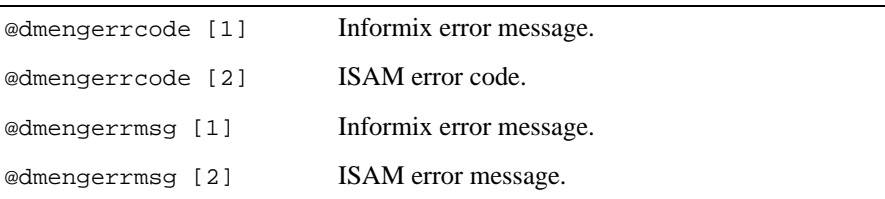

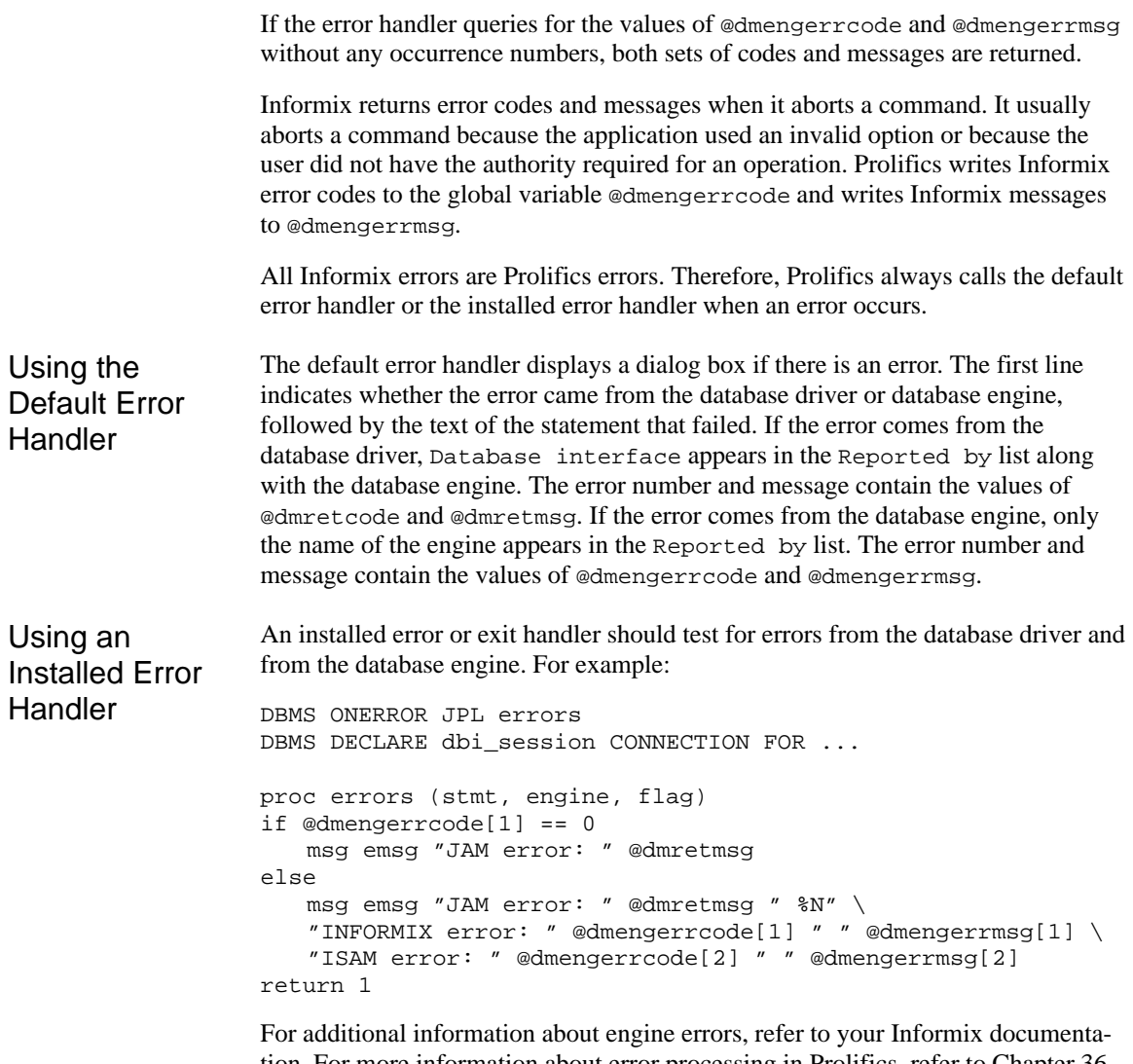

tion. For more information about error processing in Prolifics, refer to Chapter 36 in the *Developer's Guide* and Chapter 12 in the *Programming Guide*.

#### **Warnings**

Prolifics initializes the following global variables for warning information:

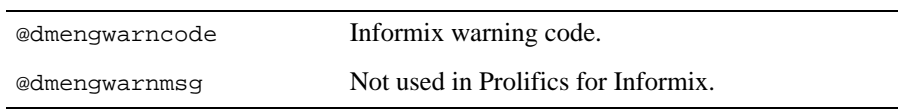

Informix uses a warning byte called SQLAWARN to signal conditions it considers unusual but not fatal. @dmengwarncode derives its value from this byte. @dmengwarncode is an 8-occurrence array. If Informix sets a bit in SQLAWARN, Prolifics puts a "W" in the corresponding occurrence of @dmengwarncode.

In Informix, the meaning of these settings depends on the statement that was just executed. Also, Informix might change the value of SQLAWARN between releases. The settings for SQLAWARN after connecting to a database are:

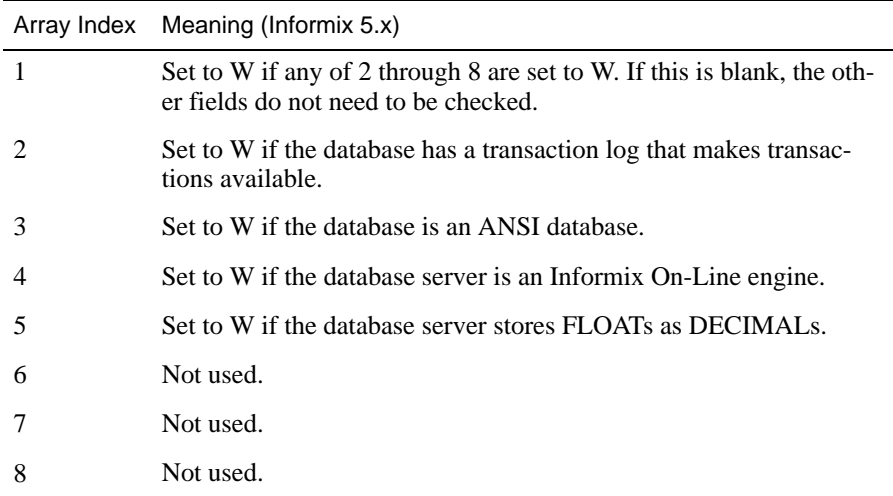

The settings for SQLAWARN for all other operations are:

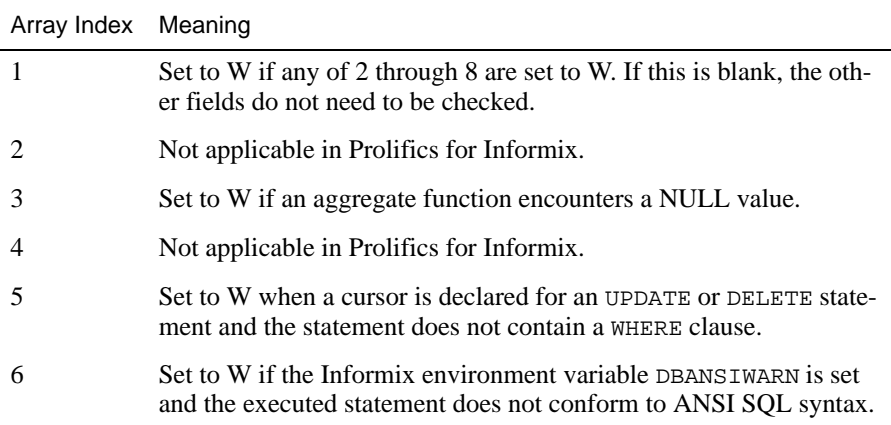

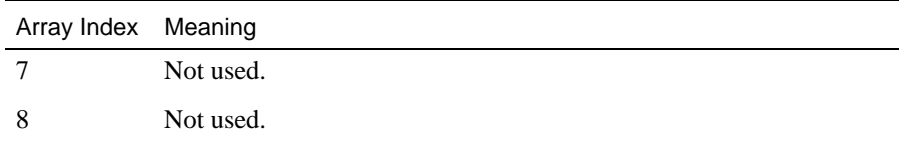

Before using @dmengwarncode, you should verify these settings for your release of Informix by consulting your Informix documentation.

You might wish to use an exit hook function to process warnings. An exit hook function is installed with DBMS ONEXIT. A sample exit hook function is shown below.

```
proc check_status (stmt, engine, flag)
if @dmretcode == 0
{
  if @dmengwarncode [1] == "W"
 \left\{ \right.if @dmengwarncode [3] == "W"
       msg emsg "A NULL value was found."
   if @dmengwarncode [5] == "W"
       msg emsg "The operation did not use a WHERE clause."
   if @dmengwarncode [6] == "W"
       msg emsg "This does not conform to ANSI standards."
  }
}
return
```
#### **Row Information**

Prolifics initializes the following global variables for row information:

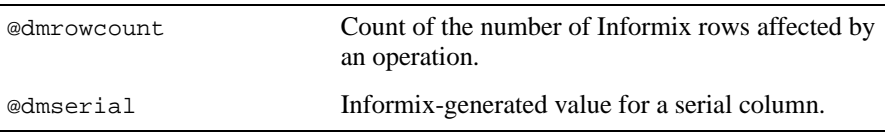

Informix returns a count of the rows affected by an operation. Prolifics writes this value to the global variable @dmrowcount.

As explained on the manual page for @dmrowcount, the value of @dmrowcount after a SQL SELECT is the number of rows fetched to Prolifics variables. This number is less than or equal to the total number of rows in the select set. The value of @dmrowcount after a SQL INSERT, UPDATE, or DELETE is the total number of

rows affected by the operation. Note that this variable is reset when another DBMS statement is executed, including DBMS COMMIT.

The value of @dmserial is updated when an application inserts a row into a table with a serial column. Because this variable is cleared when a new DBMS statement is executed, you must copy its value to another location if you wish to use it in subsequent statements.

# Using Stored Procedures

A stored procedure is a precompiled set of SQL statements that are recorded in the database and executed by calling the procedure name. Since the SQL parsing and syntax checking for a stored procedure are performed when the procedure is created, executing a stored procedure is faster than executing the same group of SQL statements individually. By passing parameters to and from the stored procedure, the same procedure can be used with different values. In addition to SQL statements, stored procedures can also contain control flow language, such as if statements, which gives greater control over the processing of the statements.

Database engines implement stored procedures very differently. If you are porting your application from one database engine to another, you need to be aware of the differences in the engine implementation.

#### **Executing Stored Procedures**

An application can execute a stored procedure with DBMS SQL and the engine's command for execution, EXECUTE PROCEDURE. For example:

DBMS SQL EXECUTE PROCEDURE procedure-name

Example

For example, update\_tapes is a stored procedure that changes the video tape status to O whenever a video is rented.

```
create procedure update_tapes (parm1 int, parm2 int)
update tapes set status = 'O'
  where title_id = parm1 and copy_num = parm2 
end procedure
```
The following statement executes this stored procedure, updating the status column of the tapes table using the onscreen values of the widgets title\_id and copy\_num.

DBMS SQL EXECUTE PROCEDURE update\_tapes \ (:+title\_id, :+copy\_num)

A DECLARE CURSOR statement can also execute a stored procedure. First, a cursor is declared identifying the parameters. Then, the cursor is executed with a USING clause that gets the onscreen values of the widgets title\_id and copy\_num.

DBMS DECLARE x CURSOR FOR EXECUTE PROCEDURE update\_tapes \ (::parm1, ::parm2) DBMS WITH CURSOR x EXECUTE USING title\_id, copy\_num

Remember to use double colons (::) in a DECLARE CURSOR statement for cursor parameters. If a single colon or colon-plus were used, the data would be supplied when the cursor was declared, not when it was executed. Refer to Chapter NO TAG in the *Developer's Guide* for more information.

#### **Viewing SELECT Results**

In order to return data from a stored procedure in Informix, you must include a RETURN statement and a RETURNING clause when you create the stored procedure. You can return multiple rows by including a RETURN WITH RESUME statement. Also, your application must define positional aliases for the result columns using a DBMS ALIAS statement. The order of the variables in this statement must match the order of the variables in the RETURNING clause of the stored procedure.

This stored procedure, avail\_video, selects the video titles that are available for rental and returns values for title\_id, name, and genre\_code to the application.

```
CREATE PROCEDURE avail_video ()
  RETURNING integer, char(60), char(4);
DEFINE p_title_id integer;
DEFINE p_name char(60);DEFINE p_genre_code char(4);
DEFINE vcount int;
LET vcount = 1;
FOREACH 
SELECT titles.title_id, name, genre_code 
INTO p_title_id, p_name, p_genre_code
FROM titles, tapes WHERE titles.title id = tapes.title id
AND tapes.status = 'A'; 
RETURN p_title_id, p_name, p_genre_code WITH RESUME;
LET vcount = vcount +1;
END FOREACH;
END PROCEDURE
;
```
The Prolifics application screen contains three widgets named title\_id, name, and genre\_code. When the application executes the following statements, the screen displays the available videos.

```
proc get_video
DBMS ALIAS title_id, name, genre_code
DBMS SQL EXECUTE PROCEDURE avail_video ()
return
```
The next example, unpaid\_orders, uses the stores database and returns data about unpaid orders to the application.

```
CREATE PROCEDURE unpaid_orders ()
  RETURNING integer, date, integer, char(10), date;
DEFINE p_order_num_integer;
DEFINE p_order_date date;
DEFINE p_customer_num integer;
DEFINE p_po_num char(10);
DEFINE p_ship_date date;
DEFINE lcount int;
LET lcount = 1;
FOREACH 
SELECT order_num, order_date, customer_num, po_num, ship_date 
INTO p_order_num, p_order_date, p_customer_num, p_po_num, 
  p_ship_date
FROM informix.orders 
WHERE paid date is NULL
ORDER BY ship_date
RETURN p_order_num, p_order_date, p_customer_num, p_po_num, 
   p_ship_date WITH RESUME;
LET lcount = lcount +1;
END FOREACH;
END PROCEDURE
;
```
The application contains Prolifics variables named order\_num, order\_date, customer\_num, po\_num, and ship\_date. The procedure is executed using the following statements. The order of the variables in the DBMS ALIAS statement and in the RETURNING clause of the procedure are the same.

```
proc unpaid
DBMS ALIAS order_num, order_date, customer_num, po_num, \
   ship_date
DBMS SQL EXECUTE PROCEDURE unpaid_orders ()
return
```
# Using Transactions

A transaction is a unit of work that must be totally completed or not completed at all. Informix has one transaction for each connection. Therefore, in a Prolifics application, a transaction controls all statements executed with a single named connection or the default connection.

The following events commit a transaction on Informix:

**EXECUTE:** DBMS COMMIT.

The following events roll back a transaction on Informix:

- **Executing DBMS ROLLBACK.**
- $\bigcirc$  Closing the transaction's connection before the transaction is committed.

Informix keeps a record of the database modifications performed in each transaction in a transaction log. It uses this log to undo the database changes when a ROLLBACK command is executed. However, Informix databases do not automatically have a transaction log. If transaction processing is not available, see your database administrator to activate this feature.

As noted earlier in the document, the behavior of named cursors differs between Prolifics and Informix when transactions are terminated. A named cursor has actually two representations. One is a Prolifics structure and the other is an Informix cursor in the database. The two representations have the same lifetime (declaring the Prolifics cursor creates the Informix cursor, closing the Prolifics cursor closes the Informix cursor) *except* when a transaction is terminated. When Informix commits or rolls back a transaction, it closes all Informix cursors. Therefore, if an application has a select set pending when it begins a transaction, it cannot fetch the remaining rows after executing a rollback or commit because Informix has closed its cursors and the positioning information is no longer available. To begin the fetch again, the application must simply re-execute the cursor using DBMS EXECUTE; it is not necessary to re-declare the Prolifics cursor.

If your application needs to keep the positioning information, you can use the continuation file in Prolifics. Before issuing the select statement, set up the continuation file. Then, fetch all the rows to the continuation file before continuing with the application. For example:

```
proc getrows
# Set up a continuation file. Use WITH CURSOR if needed.
DBMS STORE FILE
#Execute the select.
DBMS SQL SELECT ... 
#Fetch all the rows to the continuation file.
DBMS CONTINUE_BOTTOM
#Reposition to the top of the select.
DBMS CONTINUE_TOP
return
```
#### **Transaction Control on a Single Connection**

After an application declares a connection, an application can begin a transaction on the default connection or on any declared connection.

#### Using Transactions

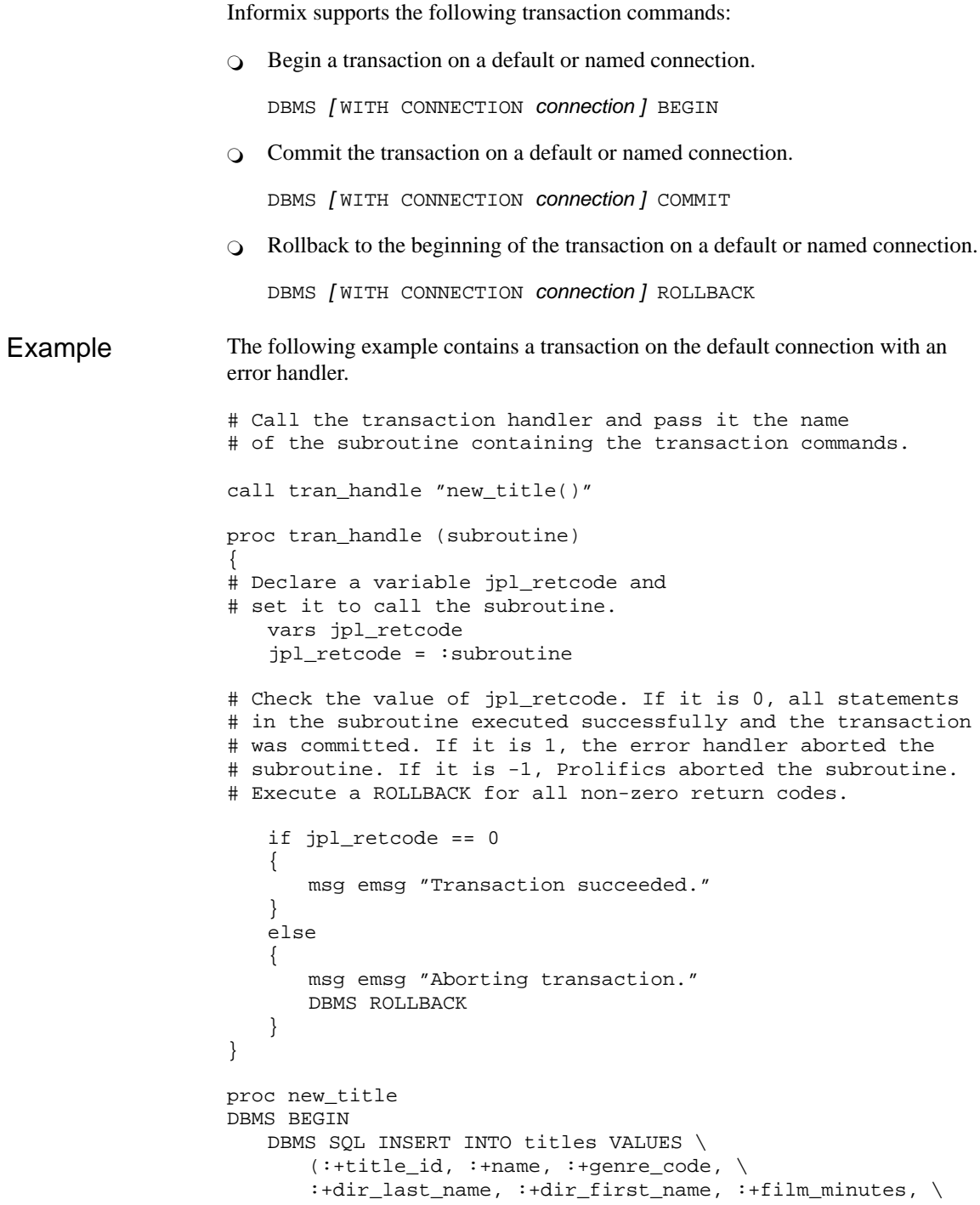

```
:+rating_code, :+release_date, :+pricecat)
   DBMS SQL INSERT INTO title_dscr VALUES \
      (:+title_id, :+line_no, :+dscr_text)
   DBMS SQL INSERT INTO tapes VALUES \
      (:+title_id, :+copy_num, :+status, :+times_rented)
DBMS COMMIT
return 0
```
The procedure tran handle is a generic handler for the application's transactions. The procedure new\_title contains the transaction statements. This method reduces the amount of error checking code.

The application executes the transaction by executing

```
call tran_handle "new_title()"
```
The procedure tran handle receives the argument "new title" and writes it to the variable subroutine. It declares a JPL variable, jpl\_retcode. After performing colon processing, :subroutine is replaced with its value, new\_title, and JPL calls the procedure. The procedure new\_title begins the transaction, performs three inserts, and commits the transaction.

If new\_title executes without any errors, it returns 0 to the variable  $jpl_ret$ code in the calling procedure tran\_handle. JPL then evaluates the if statement, displays a success message, and exits.

If however an error occurs while executing new\_title, Prolifics calls the application's error handler. The error handler should display any error messages and return the abort code, 1.

For example, assume the first INSERT in new\_title executes successfully but the second INSERT fails. In this case, Prolifics calls the error handler to display an error message. When the error handler returns the abort code 1, Prolifics aborts the procedure new\_title (therefore, the third INSERT is not attempted). Prolifics returns 1 to jpl\_retcode in the calling procedure tran handle. JPL evaluates the if statement, displays a message, and executes a rollback. The rollback undoes the insert to the table titles.

# Transaction Manager Processing

#### **Transaction Model for Informix**

Each database driver contains a standard transaction model for use with the transaction manager. The transaction model is a C program which contains the main processing for each of the transaction manager commands. You can edit this program; however, be aware that the transaction model is subject to change with each release. For Informix, the name of the standard transaction model is tminf1.c.

#### **SAVE Commands**

If you specify a SAVE command with a table view parameter, it is called a partial command. A partial command is not applied to the entire transaction tree. In the standard transaction models, partial SAVE commands do not commit the database transaction. In order to save those changes, you must do an explicit DBMS COMMIT. Otherwise, those changes could be rolled back if the database engine performs an automatic rollback when the database connection is closed.

# Informix-Specific Commands

Prolifics for Informix provides commands for Informix-specific features. This section contains a reference page for each command. If you are using multiple engines or are porting an application to or from another engine, please note that these commands may work differently or may not be supported on some engines.

#### **Using Cursors**

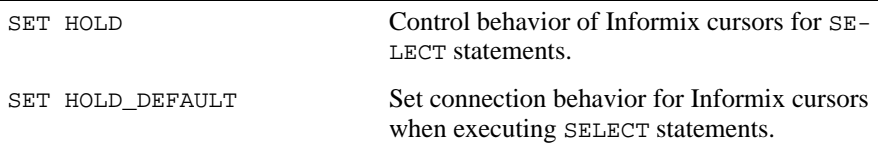

#### **Using Scrolling**

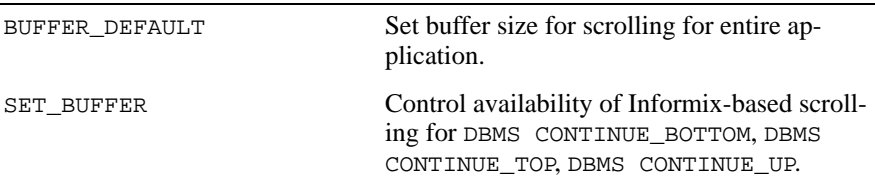

# **Using Transactions**

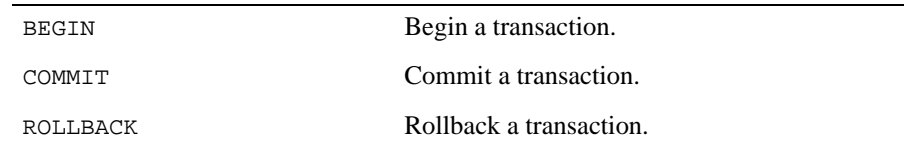

## BEGIN Start a transaction

n

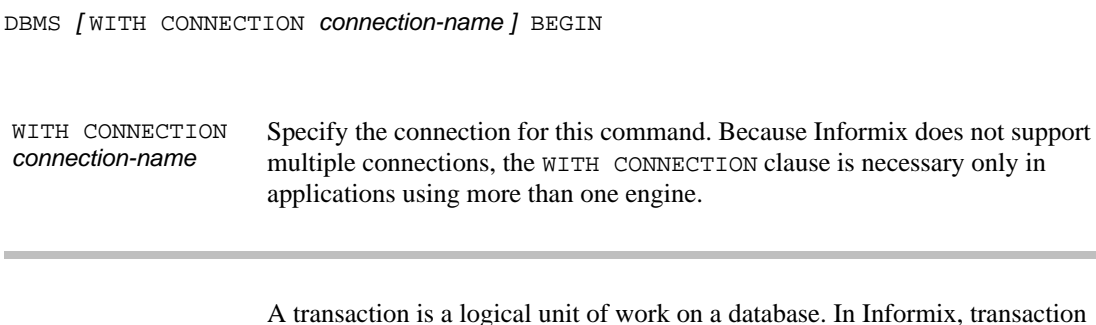

behavior differs for ANSI and non-ANSI databases.

For non-ANSI Informix databases, a transaction is contained within DBMS BEGIN and DBMS COMMIT statements. DBMS BEGIN defines the start of a transaction. After a transaction is begun, changes to the database are not committed until a DBMS COMMIT is executed. Changes are undone by executing DBMS ROLLBACK. Before beginning a new transaction, the application should COMMIT or ROLLBACK any pending work. Otherwise, you might receive an error.

For ANSI Informix databases, all statements up to a DBMS COMMIT are contained within a transaction. DBMS BEGIN has no effect. Changes can be undone by executing DBMS ROLLBACK.

Refer to the example in Using Transactions on page 18. Example

Using Transactions on page 18 See Also

COMMIT

ROLLBACK

## BUFFER\_DEFAULT Specifies setting for engine-based non-sequential scrolling

DBMS [WITH CONNECTION connection-name ] BUFFER\_DEFAULT value

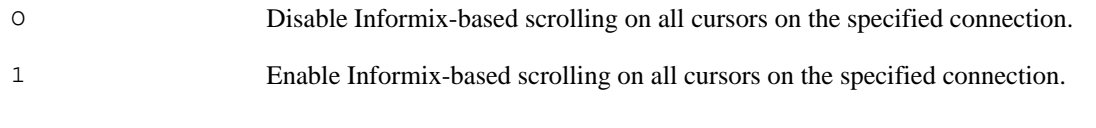

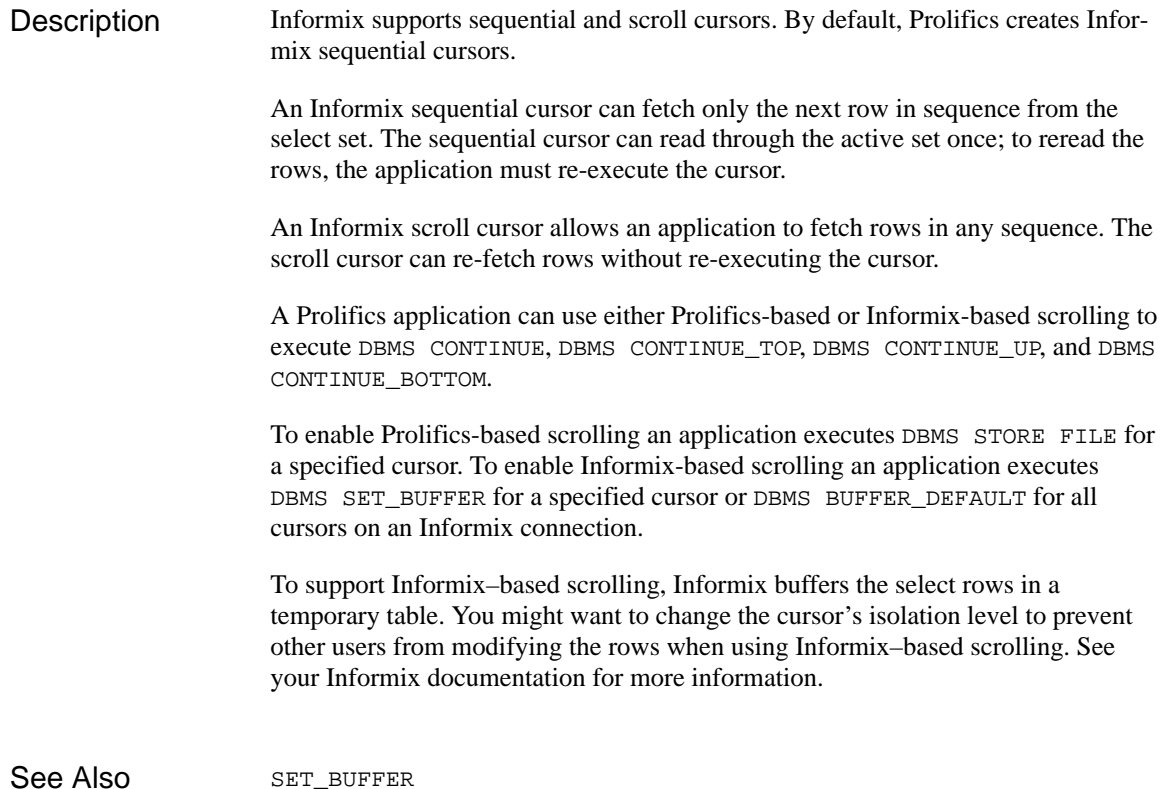

#### COMMIT Commit a transaction

DBMS [WITH CONNECTION connection-name ] COMMIT

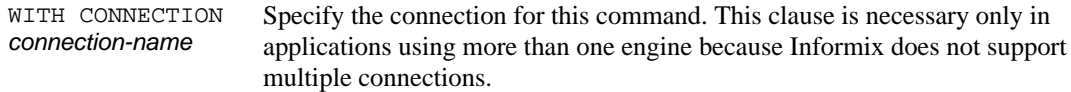

Use this command to commit a pending transaction. Committing a transaction saves all the work since the last COMMIT. Changes made by the transaction become visible to other users. If the transaction is terminated by ROLLBACK, the updates are not committed, and the database is restored to its state prior to the start of the transaction. After a transaction is terminated, the engine automatically begins a new transaction. Before beginning a new transaction, the application should COMMIT or ROLLBACK any pending transactions. Otherwise, you will receive an error. This command is available depending on the setting of various parameters in your environment. Refer to the section on transactions and your documentation for more information. Refer to the example in Using Transactions on page 18. **Description** Example

Using Transactions on page 18 See Also

BEGIN

ROLLBACK

### ROLLBACK Roll back a transaction

#### DBMS [WITH CONNECTION connection-name ] ROLLBACK

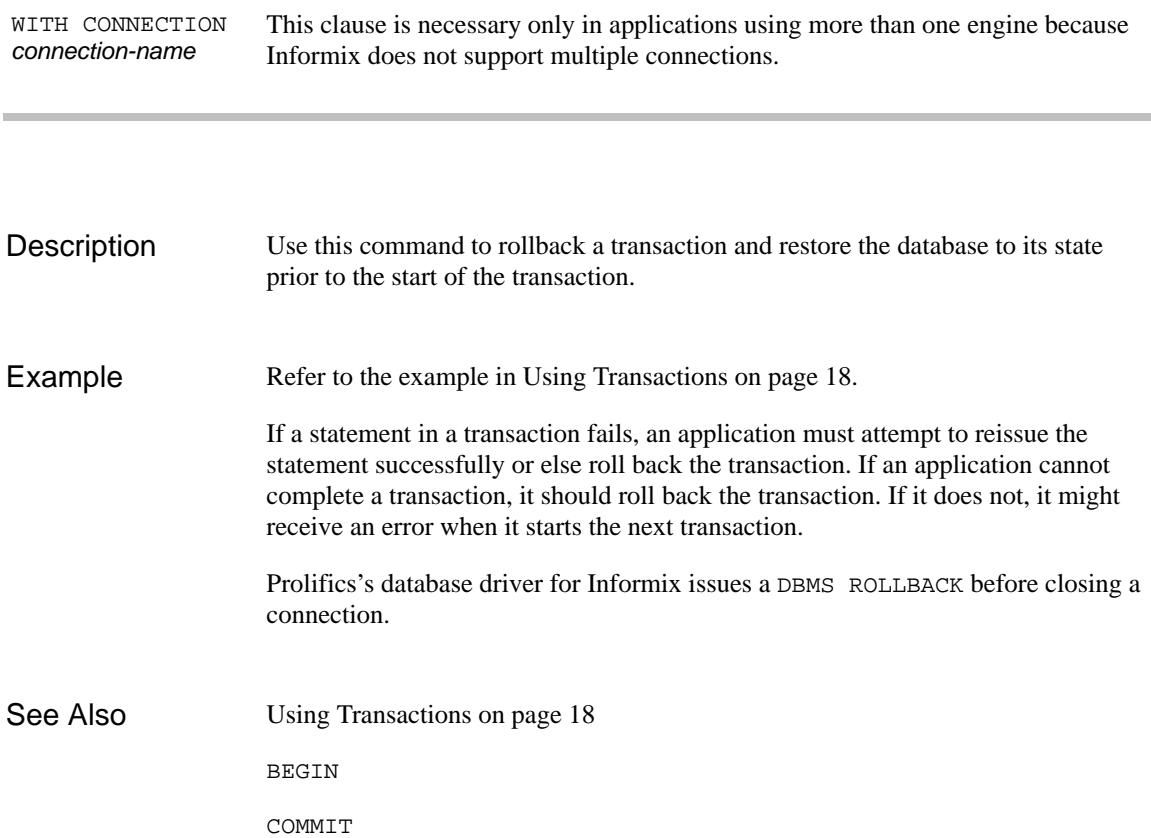

# SET\_BUFFER

Use engine-based scrolling

DBMS [WITH CURSOR *cursor-name]* SET\_BUFFER 1

DBMS [WITH CURSOR *cursor-name]* SET\_BUFFER 0

Specify a named cursor for the command. If this clause is not included, Prolifics issues the command on the default cursor of the default connection. WITH CURSOR cursor-name

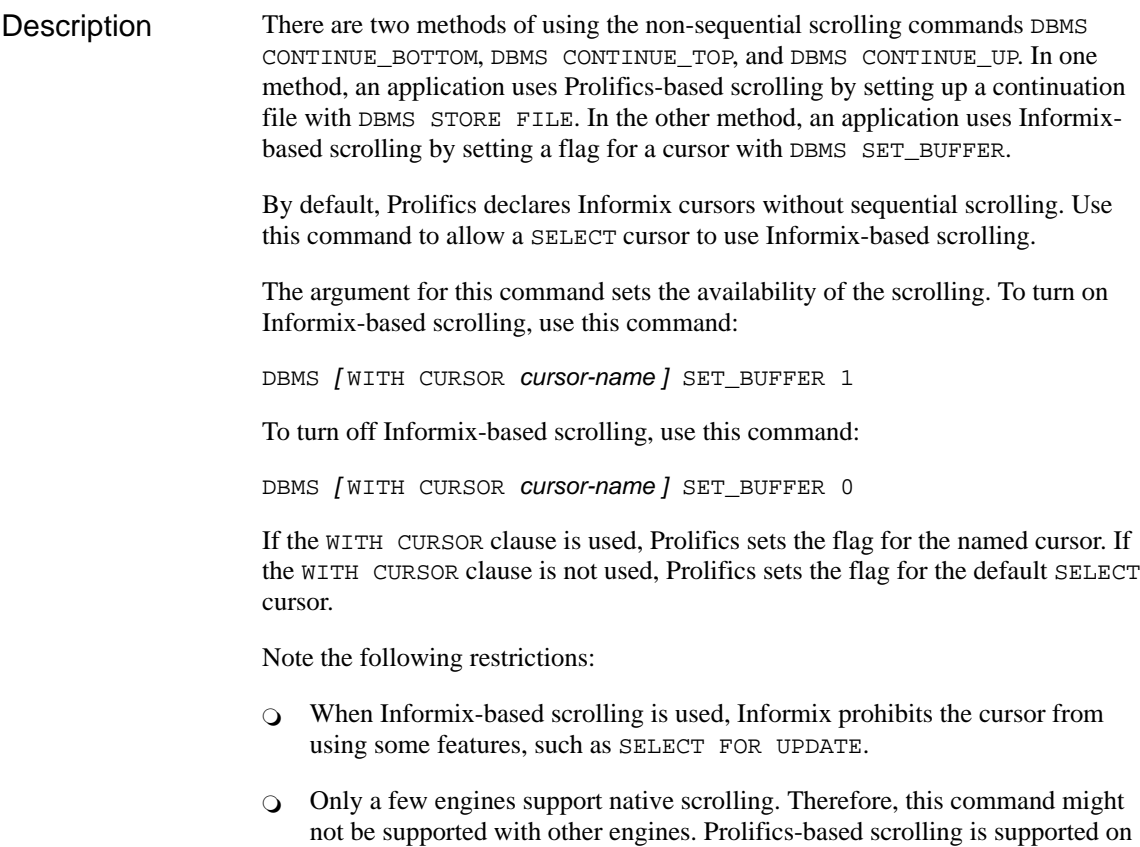

all engines with DBMS STORE FILE.

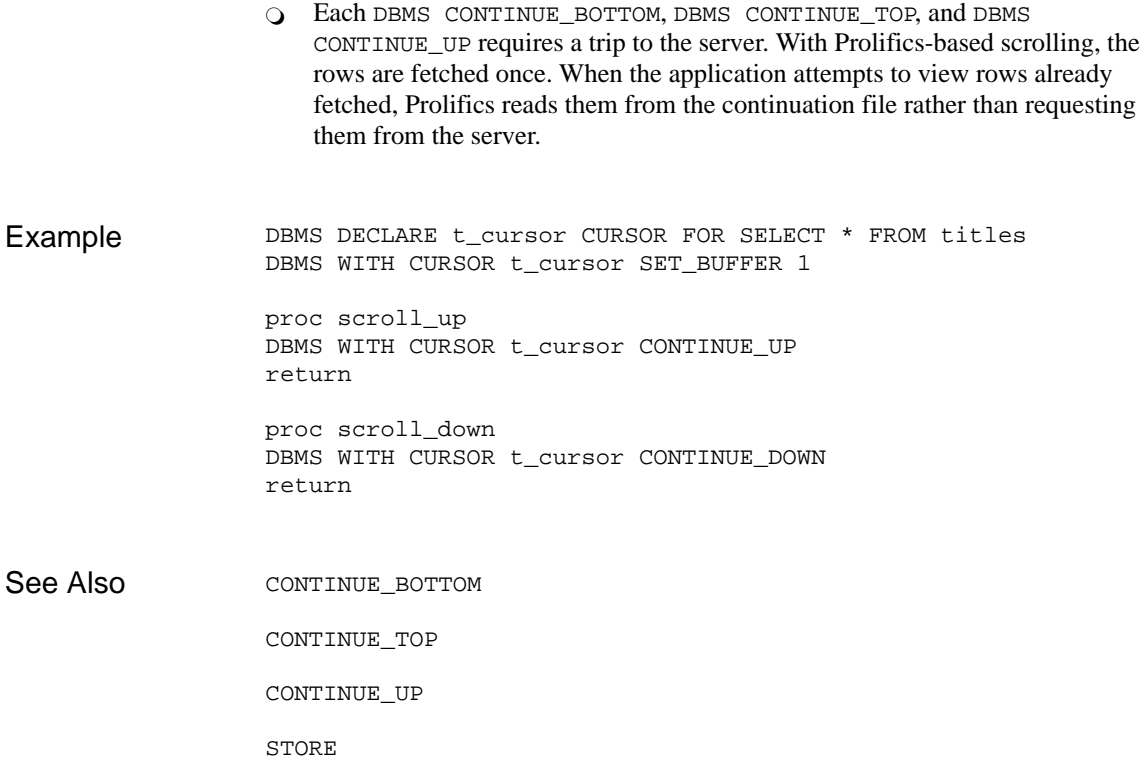

#### SET HOLD Set the HOLD behavior for a cursor

DBMS [WITH CURSOR *cursor-name* ] SET HOLD { OFF | ON }

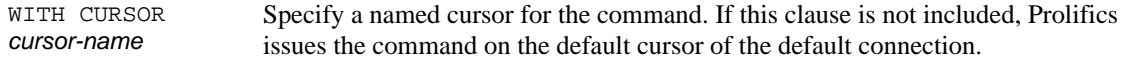

Non-hold cursors in Informix are closed at the end of a transaction, even if the cursor only executed SELECT statements. Hold cursors remain open and keep their position even if other cursors execute and commit UPDATE, INSERT and DELETE statements. **Description** 

In the current release, Prolifics for Informix declares all cursors to be hold cursors.

If DBMS SET HOLD OFF is issued for the default SELECT cursor, all subsequent SQL SELECT statements are on non-hold cursors. Therefore, after a transaction is committed or rolled back, positioning information for a select set is no longer available, and the SELECT statement needs to be re-executed. To reset the default behavior, issue DBMS SET HOLD ON.

If DBMS SET HOLD OFF is issued for a named cursor, it is a non-hold cursor throughout all subsequent executions and redeclarations of the cursor. To reset the default behavior, issue DBMS WITH CURSOR cursor-name SET HOLD ON.

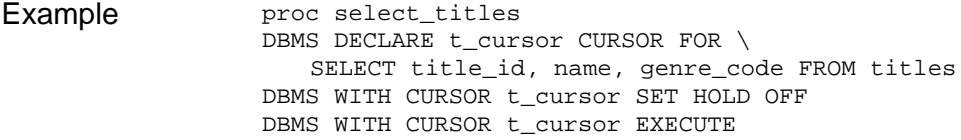

# SET HOLD DEFAULT

Set the connection's default behavior for HOLD cursors

DBMS SET HOLD\_DEFAULT { OFF | ON }

Non-hold cursors in Informix are closed at the end of a transaction, even if the cursor only executed SELECT statements. Hold cursors remain open and keep their position even if other cursors execute and commit UPDATE, INSERT and DELETE statements. In the current release, Prolifics for Informix declares all connections to create SELECT cursors as hold cursors. If DBMS SET HOLD\_DEFAULT OFF is issued for a connection, all subsequent SQL SELECT statements are on non-hold cursors. Therefore, after a transaction is committed or rolled back, positioning information for a select set is no longer available, and the SELECT statement needs to be re-executed. To reset the default behavior, issue DBMS SET HOLD\_DEFAULT ON. proc connect\_nonhold DBMS DECLARE non\_conn CONNECTION FOR \ DATABASE "videobiz" DBMS WITH CONNECTION non\_conn SET HOLD\_DEFAULT OFF DBMS CONNECTION non\_conn DBMS SQL SELECT title\_id, name, genre\_code FROM titles **Description** Example

# Command Directory for Informix

The following table lists all commands available in Prolifics's database driver for Informix. Commands available to all database drivers are described in the *Programming Guide*.

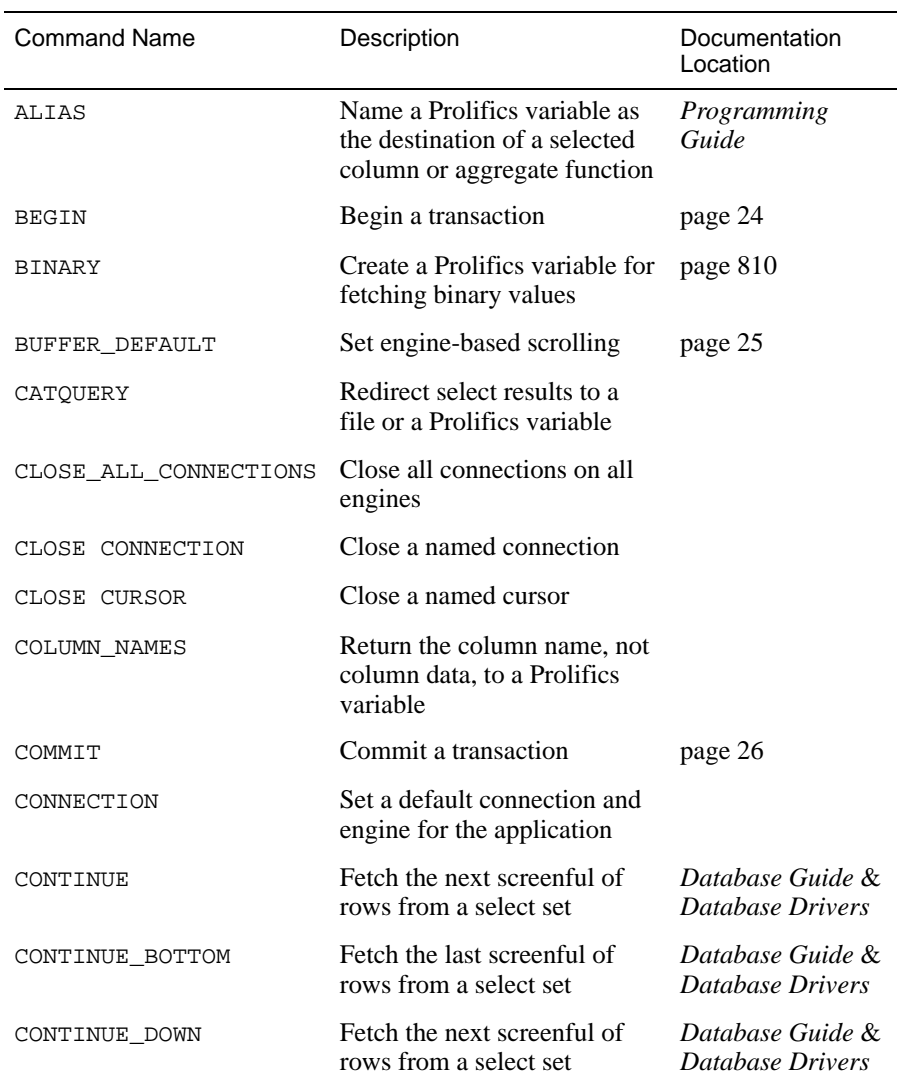

#### *Table 3. Commands for Informix*

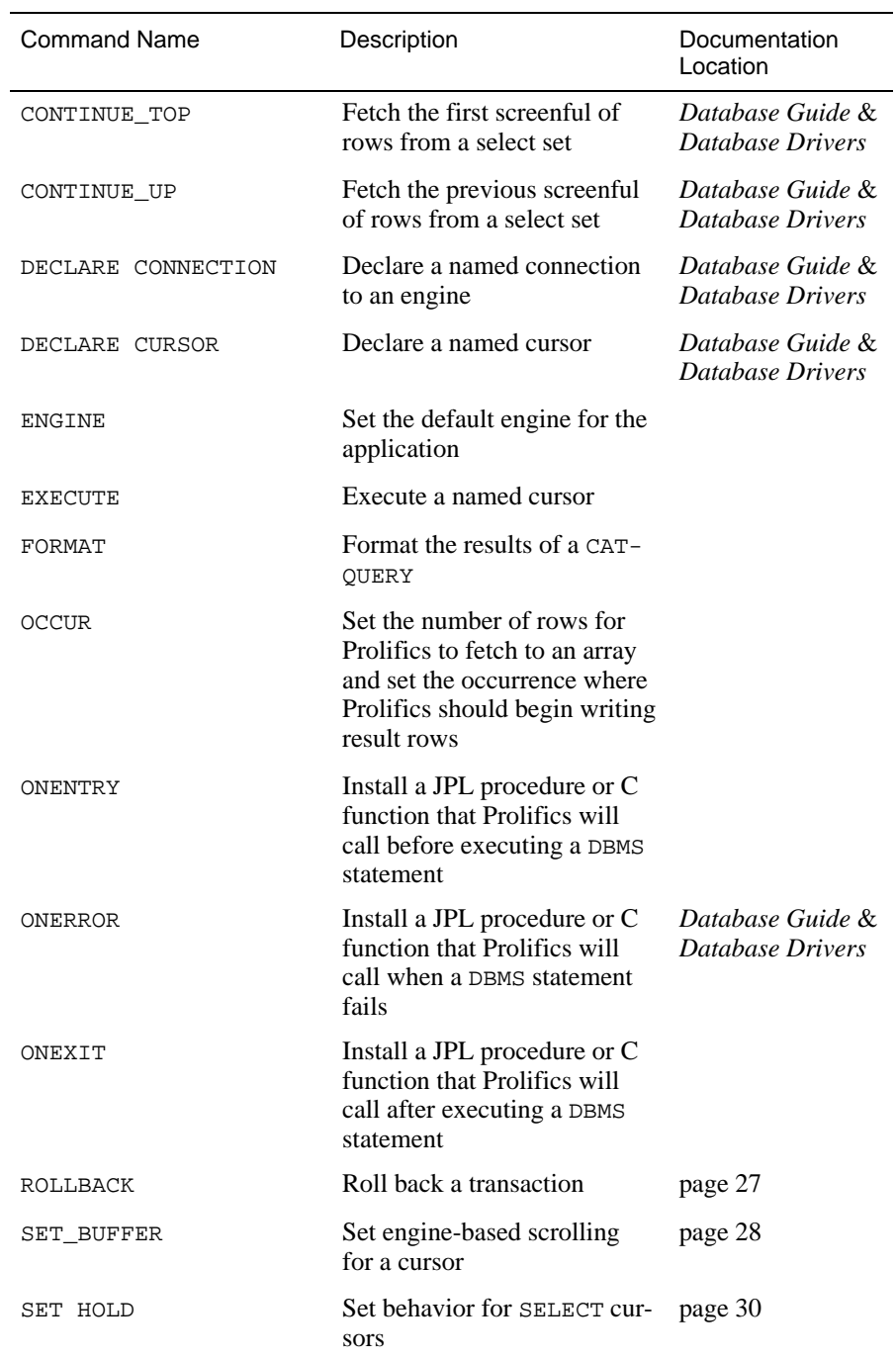

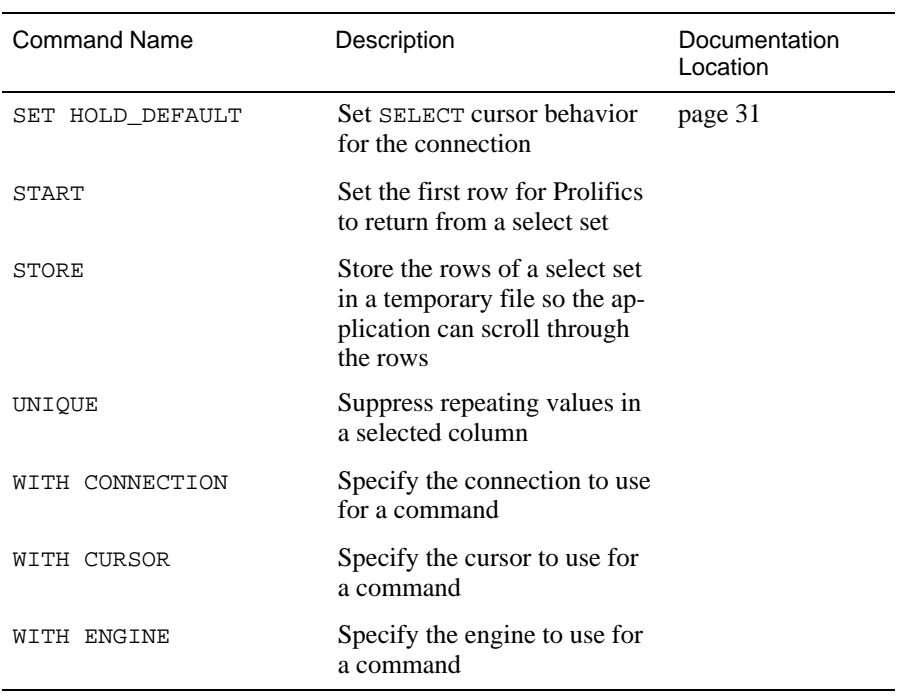